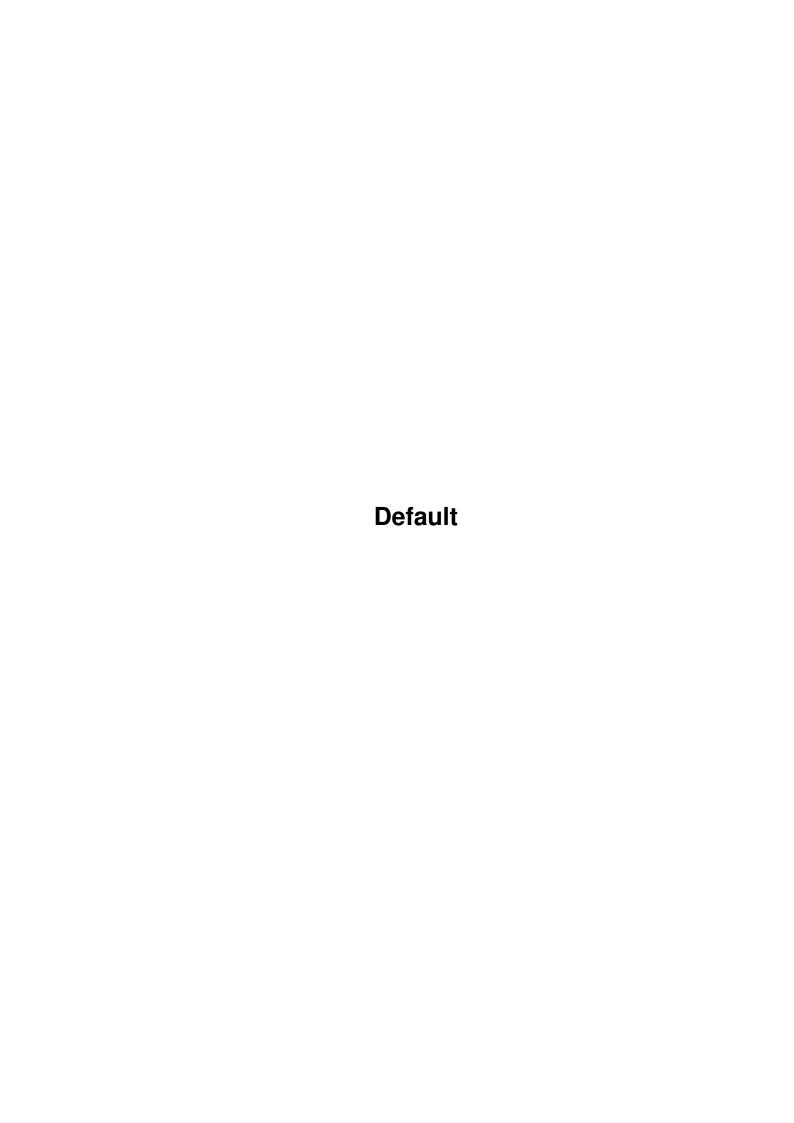

Default

| COLLABORATORS |         |                 |           |  |  |  |  |
|---------------|---------|-----------------|-----------|--|--|--|--|
|               | TITLE : |                 |           |  |  |  |  |
| ACTION        | NAME    | DATE            | SIGNATURE |  |  |  |  |
| WRITTEN BY    |         | August 26, 2022 |           |  |  |  |  |

| REVISION HISTORY |      |             |      |  |  |  |
|------------------|------|-------------|------|--|--|--|
| NUMBER           | DATE | DESCRIPTION | NAME |  |  |  |
|                  |      |             |      |  |  |  |
|                  |      |             |      |  |  |  |
|                  |      |             |      |  |  |  |

Default

# **Contents**

| 1 | Defa | nult                    | 1 |
|---|------|-------------------------|---|
|   | 1.1  | Table of contents       | 1 |
|   | 1.2  | Demo Installation       | 2 |
|   | 1.3  | Changes                 | 3 |
|   | 1.4  | Debug Version           | 5 |
|   | 1.5  | Faq's                   | 6 |
|   | 1.6  | Installation            | 7 |
|   | 1.7  | Custom Sounds           | 7 |
|   | 1.8  | Foundation Support Site | 9 |

Default 1/9

## **Chapter 1**

## **Default**

### 1.1 Table of contents

Foundation V1.2 (Update 20) (5-November-1998)
 \* Free from Distribution Restrictions \*

-----

\* The term "Demo version" refers to the new Demo released after September

1998 and not the demo released in 1997.

\* The term "Full version" refers to the commercial CD version of "Foundation" (C) 1997-1998 Paul Burkey & Sadeness Software.

This guide gives information on installing the Foundation Demo and the regular Updates. The Updates are currently compatable with the Demo version of the game as well as the Full version.

Updates will continue for yet another 6 months at least! I'm still trying to keep the Update archives small enough to fit onto a 720k floppy disk although various extra archives will be released containing extra sound and improved graphics.

Note: You don't require the previous Update archives. All changes that have been made since the original CD release are included with every update archive. The demo archive will come with the latest version already installed when compiled.

Important for Demo users: The demo version contains features and improvements that are NOT found in the Full version. However, the Full version can be updated to contain all these new features by following the

Installation of Updates information. This means everyone who has the demo will also have the necessary files to update their copy of the game.

Information about the Demo important for demo users!

Default 2/9

Installation of Updates

Changes in recent Updates some new feature info

Debug Version

Frequently Asked Questions

Custom Samples Info

Foundation Support Site The Foundation Updates will be released on future Amiga Format CD'  $\hookleftarrow$  s so look

out for those if you want use the latest version. The latest version will also be available on the Foundation Support Web page as well as Aminet and future Aminet CD's. The Updates are free from distribution restrictions so if you run a PD library, BBS or any other form of software distribution service, feel free to provide the latest Update to your customers/users.

Thank you,

Paul Burkey <burkey@bigfoot.com>
Visit the Foundation Support Site for the latest Information.
HTTP://burkey.home.ml.org/FoundSupport.html

#### 1.2 Demo Installation

Installation of the Demo is very easy. You simply unarchive the "  $\hookleftarrow$  FoundDemo"

directory to your Hard Drive and then launch the "FoundationPrefs" program to setup your Screen Modes and other "optional" settings.

If you want to run the AGA version then you must select standard AGA 256 colour screen modes for the Menu screens and the Game screen. If you re running the RTG version then you must select 8-bit screen modes for Menu screens and Game screen.

Note: This demo contains "lowres" files only. A highres distribution would have resulted in a huge archive. Because of this fact the screen modes must be between 320x240 - 320x256 in size (lowres screens only!). The Full version doesn't have such limits and comes with 3 different sizes of graphics providing more detail for higher resolutions.

Demo version and Full version differences: The demo version is a vastly cut down version of the game. The Full version CD contains over 180Meg of game data which includes 2Meg of music modules, 6Meg of sound and over 100Meg of graphics. The Demo version is less than 8Meg in size so you can imagine how little you are seeing. The biggest difference is the limit to lowres modes only. With highres screens the menu's and into graphics are of a very high quality while the demo version is rather poor and difficult to read. The demo is limited to just one Mission out of the 40 Missions provided in the Full version. Other features of the Full version are listed below.

Default 3/9

Full version, main features:

- \* AGA, CyberGraphX and Picasso96 modes supported.
- \* The game can also use AHI for sound effects.
- \* Choice of screen modes including Lowres PAL, NTSC, Hires/Laced, DblPAL etc.
- \* Screen mode sizes are only limited to Hardware being used. (minimum 320x240)
- \* One player Vs. one, two or three computer opponents.
- $\star$  A 40 Mission conquest is included. More FREE conquests will be released soon.
- \* Custom game setup with custom maps, enemies, startup modes, missions.
- \* Many languages are supported English, German, Spanish, French and many more.
- \* Online help is available during play.
- \* The game includes a custom made intro of over 700 frames!
- \* Special Hi-Res and Med-Res graphics are available.
- $\star$  Over 80 breathtaking intro screens are available to introduce each mission.
- \* Hundreds of speech samples and sound effects.
- \* Amazing original soundtrack provided by Simon Ravn (Melomaniac)
- \* CD Audio soundtrack durring gameplay.
- \* Flexable Load and Save options.
- \* Various game/system preferences.
- \* Custom sound support.
- \* Ongoing development of the game for many months to come.
- \* Much more!

Instructions on playing the game can be found in the latest game Manual. The latest game manual can be found in various forms including online version, online archives, aminet archives as well as other sources.

The online Manual can be found on the Foundation Support Site along with

downloadable archives in English and other languages. The support site can also be found on current Amiga Format CD's.

### 1.3 Changes

This page of the Guide may not cover the latest updated features. You can always find the latest details on the Foundation Support Web Page but I will try to update the Guide each week.

Update 18 contains all previous updates, plus...

New Building Production panel shows input/output statistics for each individual  $\ensuremath{\hookleftarrow}$  building.

Items on the left side are the input group.

Items on the right are the output group.

The button gadget shows the statistic mode ie, "1 Year stats, "3 Year stats" etc  $\leftarrow$ 

The percentage is a rough approximation of the production rate of this building. New priority option lets you select one resource/food/person in one building for '  $\leftarrow$  Emergency Supply'.

Remember that only one item in only one building can be set to emergency supply  $\ \leftarrow \$  mode.

Default 4/9

Emergency supply mode isn't available for Stores buildings like HQ, Warehouse,

Hospital etc.. To set a food item to "emergency supply", left-click the food item on the  $\leftrightarrow$ building panel. To set other items to "emergency supply", you must first select it and then  $\leftrightarrow$ click on the small box to the left of the "amount required" gadgets. The Emergency supply item is shown with a small red triangle symbol. AHI support rewritten for extra compatability and full 'samples in FAST mem' support. Added 'Emergency evacuation' feature for burning buildings and buildings about to  $\,\leftrightarrow$ be removed. Enemy AI is more agressive durring 'Torch Raids!'. Improved distribution system to avoid problems when Settlement is split on two  $\,\,\,\,\,\,\,\,\,\,\,$ islands. Fishermen may catch more than one fish if their morale and energy levels are high. Worked through a 20 item list of most frequently requested small improvements. Fixed various small problems. (No major bugs were reported!) Update 17 and previous... Added lots of new error checking + messages when Foundation is forced to exit. All sound can be turned off. (Free's audio, lowers memory usage, much less disk access.) Locale support rewritten with full pre-load of strings, means less disk access for  $\hookleftarrow$ More 'locale' strings added allowing for full translation and more on-line help  $\ \leftarrow$ Reworked the way the Hospital, Tavern and Church works. (as requested!) Building removal now recovers a percentage of the buildings materials to be reused  $\hookleftarrow$ On-line help is now twice as fast. Forester, Fisherman and Stone Mason now cover twice as much land/area. Solved a problem in the 'Load Game' screen when there are more than 50 save-game files. Added recalculation for save-game files that use different graphic aspects (medium  $\hookleftarrow$ ->lowres/highres). Fishery removed from lava levels to avoid confusion. (no fish in lava!) Multi Stats panel is much more accurate. Fishery now working as planned. Added 'L' and 'S' keys for quick Save/Load. Added 'Save Game' reminder option. Option to use ASL requester for "Load Game" on menu screen. Important 'low Chip-Ram' code, stops Chip-Ram dropping below 300k when possible. Implimented 'shift-select units' feature that was missing. Added Requestor to 'Esc. key to Quit' option. Added sound to 'Repair Building' feature. Added warning for 'Damaged Buildings'. Added option to 'turn off' MugShots in Preferences screen. Food in Buildings are now correcty lit/unlit. Scroll location is now restored after 'Load Game'. Panel Update code was improved which makes the game a lot smoother with big  $\,\,\hookleftarrow\,$ settlements. New Custom Sound features for 3rd party sound sample support. Fixed a bug when an in-game screens width wasn't divisible by 32 pixels (Corrupted  $\leftarrow$ game display) Selected Building Box uses colors to show strength (Red = Damaged)

Default 5/9

Much better Computer AI which doesn't necessarily mean the game is harder but it  $\ensuremath{\hookleftarrow}$  is more fun

Any buildings that are given to you at the begining of the game are filled up with  $\hookleftarrow$  stock and people

### 1.4 Debug Version

The debug version is only available from the Support Site and will not be found in Aminet versions. The debug version is used to help those who are experiencing rare compatability problems.

The game works fine on all 020, 030, 040 and 060 Amigas and also works well with all tested graphics cards together with CyberGraphX and/or Picasso96.

If you do have problems running the game then you should first:-

Try running the game with a minimal startup eg, Workbench with no commodities/  $\leftarrow$  hacks.

Avoid screen promoters which could cause the game to open invalid modes.

Try to free as much chip ram as possible before running AGA version.

Try running the game with a lowres screen mode before trying bigger screens.

Ensure you hve the latest version of CyberGraphX or Picasso96.

Try running the game with CDDA turned off if you suspect CD Audio problems.

Never make Assigns such as "Foundation:" to your HD instilation.

If you still have problems then you can run the debug version of the game. This  $\ \hookleftarrow \$  will

create a report file in the main Foundation directory called FoundationDebug.  $\ensuremath{\hookleftarrow}$  report

Then send the report file to me at  $\langle burkey@bigfoot.com \rangle$  and I will examine the results for potential problems. Also, give me some other details such as Amiga  $\hookrightarrow$  setup,

description of problem eg, "Crashes at menu screen" or "Crashes 10 seconds into  $\leftarrow$  game".

#### \* WARNING \*

open/write/close the file... It is unlikely that the game would crash durring this stage and at all other times the file will be closed. BUT there is a small chance that a crash could invalidate your Hard Drive so beware! If you can install the game to a Zip disk, recoverable Ram disk or other safe device then that might be the ideal solution.

way the report file system works I will change it.

Default 6/9

## 1.5 Faq's

Here is a list of Frequently Asked Questions and common problems that have been  $\leftarrow$  collected durring 100's of Emails since the game was released.

- Q. The game won't start! Why can't I get it to run?
- A. You must setup some basic preferences. You do this by running FoundationPrefsand then you press the USE button to setup some prefs in RAM. If you've copied FoundationPrefs to the Hard Drive, you could use the SAVE button to setup some perminent prefs for future use. If the game doesn't find the  $\leftrightarrow$  prefs

files in RAM or in the current directory it will not run.

- Q. Why does the game seem to crash as early as the menu screens?
  - A. You are probably using the AGA version and the crashes are due to a lack of chip memory. If you use the default menu screen size (640x256) or bigger, the game will use quite a lot of chip memory. This problem is made worse my the large 500k music module and also by large Workbench screens. Some checks for  $\leftarrow$  low

Chip-mem have been added to the game but it dosn't seem to be foolproof.

- Q. How can I play the CD Audio tracks? The game keeps loading files, stopping the CD playback.
- A. You must install te minimum files required for CDDA playback. In the current version of the FoundationPrefs you must select the first three Instillation buttons. These are Samples, Mugshots and Game GFX. This amounts to 33Meg of files. In a future update I will provide extra filter options to allow you to install 'AGA only' or 'RTG only' files.
- Q. Why do I have problems running the game in Hires modes with the AGA version?
- A. The AGA version was developed with 'low end' support in mind. This means I made every effort to allow users to play the game on a 640x256 size screen but anything bigger than that was going beyond the limits of AGA (playability). The preferences program should really have been designed to stop users from selecting screens bigger than 640x256 but the limit was never implimented.
- Q. Why is the Intro Anim so slow in AGA?
- A. I had a few small problems with the AGA anim playback routines in the last few days of development. These problems forced me to use an older (Chip Mem based) routine for the AGA version which made the playback safer but slower. This is something I will replace in one of the first updates. The RTG anim playback has room for improvement too.
- Q. Where is the game documentation?
- A. There is documentation on the CD but when it was created we discovered the Icon for the html drawer was missing. The documentation can be found on the CD in the html drawer. I will also create a detailed Players Guide to provide more  $\leftarrow$  help soon.

Default 7/9

- Q. The manual states that new trees can be created 'at any time'. Is this true?
- A. I'm afraid this is not true. In order to create new trees and rocks you must develop the required commands in the Laboratory. The 'Summon Rocks' spell will be developed durring Tech Level 6 and the 'Summon Trees' spell will come ← durring Tech Level 7.

#### 1.6 Installation

The Update files can be used to Update the Demo version AND the Full version. The exe files will detect which version you have installed and run in that particular mode.

Note to users Upgrading the Full version:

I would recomend working from a redy-installed version of the game but the new version of FoundationPrefs will work as an installation tool if you want to install a fresh copy. Once you have made a Hard Drive installation of the game you can replace the original exe files (FoundationAGA and FoundationRTG) with those found in the Update.

\*NEW from Update 16\* You must also copy the "FoundUpd" directory into your Foundation instilation directory. This new directory contains extra graphics and data files. Please note that you do NOT need to copy individual files from the FoundUpd directory. The FoundUpd directory is copied "as is" into the root of your Foundation directory.

Note to users Upgrading the Demo version: Installation is the same as above although you should be starting with a ready installed copy of the demo. So, you simply replace the exe files and copy the FoundUpd directory into the FoundDemo directory.

Note to Full version users Upgrading from Demo: If you have previously been playing the Demo version and you want to update the Full version then you must first install the game to Hard Drive as normal. Then you have to replace the FoundationPrefs, FoundationAGA, FoundationRTG with the versions found in the Demo version. Then finally you must copy the "FoundUpd" directory into your Hard Drive installation.

### 1.7 Custom Sounds

The custom samples are standard IFF-8SVX sounds which are named using the rules described below. The samples are placed in a new directory called "CustSound/" which will be located in the root of your Foundation installation. If you run the new version of FoundationPrefs (V1.53 of higher) the Directory will be created for you. When you run the FoundationPrefs program it will ensure this directory exists and it will create an index file called CustSound.dat there. This index file tells Foundation (V1.03 and higher) a little about the available samples. Using the new "Custom Sounds" page of FoundationPrefs will show you which sounds are available and you can also Test them to be sure that they are real 8SVX sounds ↔

•

Default 8/9

#### Character Speech

\_\_\_\_\_

There are three classes of characters in Foundation. The most common is the "male" class which covers Peasants, Wizards and Scientists. Next is the Soldier class which covers all battle units. There is also a "Maiden" class. Each character has 4 simple phrases.

Hello - a general greeting, used when you select the character.

Ok - an acknowledgement, used when you give a 'good' command.

No - a refusal, used when you give an illegal command.

Already - phrase used when you make a command that is already being executed.

Instead of using a messy number system I have built in a name system so you can give each character a name, for example we may give our first male character the name "baz". To add a "Hello" sample to "baz" we would give the sample the name "male-baz-hello0". Now this has added a new sample set to the "male" class. One "Hello" sample is all you need to add a new character but I recomend you to use at least one of each type for example...

male-baz-hello0
male-baz-ok0
male-baz-no0
male-baz-already0

This has added a full range of speech to a new "male" character called "baz". You could add extra samples by giving them higher numbers so we may have 9 or more samples for this character for example...

male-baz-hello0
male-baz-ok0, male-baz-ok1, male-baz-ok2, male-baz-ok3
male-baz-no0, male-baz-no1
male-baz-already0, male-baz-already1

For Maidens you would use something like "maiden-sally-hello0" For Soldiers you would use something like "soldier-raj-hello0"

The most common speech is the "ok" sample so please try to use at least 2 "ok" samples for each character. As I mentioned, 1 "hello" sample is the minimum needed for a character but you should try to add a full range. If a phrase is missing for your character you will not hear any sound for that particular phrase.

I have created a small example set of custom speech samples to explain how this all works. The archive is called FoundCustSpeech.lha and it should be available on the support web site, Aminet and wherever you found this file!

## Sample Limits

Try not to use samples bigger than 40k but 60k is probably a fair limit. I've not tested anything bigger than 60k. The current system will cope with up to 128 samples for each character and up to 100 custom characters. These limits will be raised in the near future. The game was never designed to use samples

Default 9/9

bigger than 40k so \*beware\* of chip mem problems!

## 1.8 Foundation Support Site

The Foundation Support Site can be found at:

http://burkey.home.ml.org/FoundSupport.html

The Support site contains news, updates, manuals, language support, extra sound support, faq's, info about the Foundation Mailing-List and the official Foundation IRC channel.